Log in at <a href="http://listserv.acm.org">http://listserv.acm.org</a> with your list owner email. Locate your list, and then choose "List Management  $\rightarrow$  Customization  $\rightarrow$  Mail Templates":

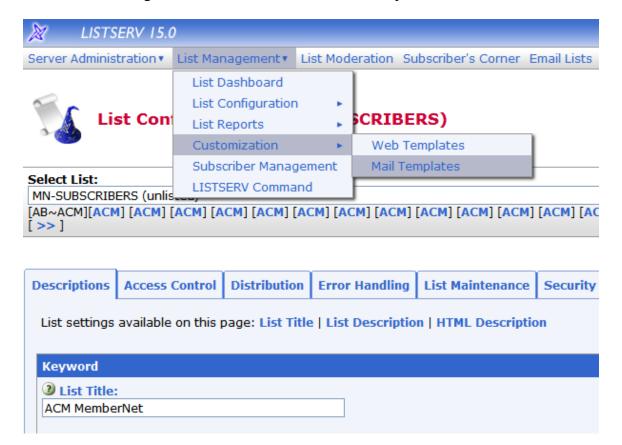

Choose to view "All Templates" under "Select Template Category", and choose the template you want to work with.

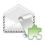

## Mail Template Editor (MN-SUBSCRIBERS)

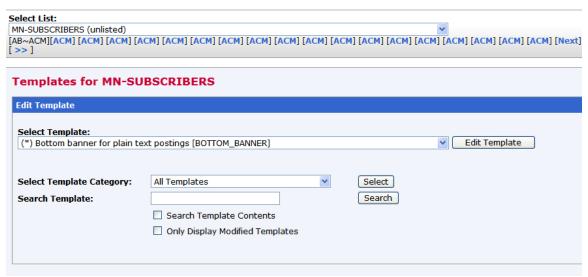

Click on "Edit Template" to make your changes.

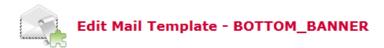

This form is defined in the MN-SUBSCRIBERS template.

| BOTTOM_BANNER for MN-SUBSCRIBERS                                                                                                    |
|----------------------------------------------------------------------------------------------------|
| Subject:                                                                                                    |
| Contents:                                                                                                    |
| You are subscribed with your email                                                                                                    |
| &*TO;                                                                                                    |
| Log in with your ACM Web Account username and password at myACM.org and follow the "Listservs" link, to change the email address you are subscribed to &LISTNAME with, unsubscribe, or, resubscribe. |
| Association for Computing Machinery<br>Advancing Computing as a Science and Profession                                                                                                    |
| (c) 2008 ACM, Inc. All rights reserved.                                                                                                    |
|                                                                                                    |
|                                                                                                    |
| Update Reload Back Delete                                                                                                    |
|                                                                                                    |

When you are done, click "Update" to save your changes.